# **HJTHA-2**

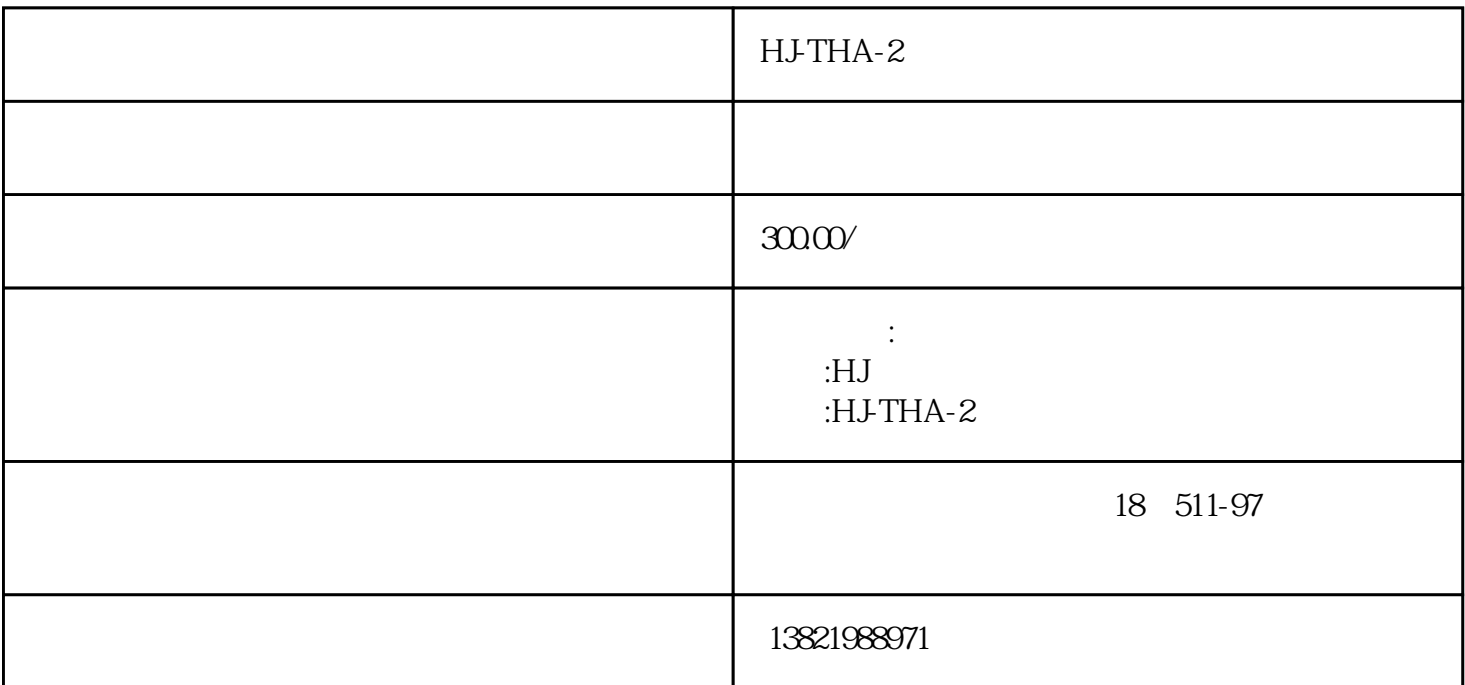

hj k pid

022-87894532

kld-bit kompider and pid the pid state and the pid state  $\mathbb{R}^n$  and  $\mathbb{R}^n$  and  $\mathbb{R}^n$  and  $\mathbb{R}^n$  and  $\mathbb{R}^n$  and  $\mathbb{R}^n$  and  $\mathbb{R}^n$  and  $\mathbb{R}^n$  and  $\mathbb{R}^n$  and  $\mathbb{R}^n$  and  $\mathbb{R}^n$  and

 $\rm{pid}$ 

kld-block allows a second a second second a second second second second second second second second second second second second second second second second second second second second second second second second second sec

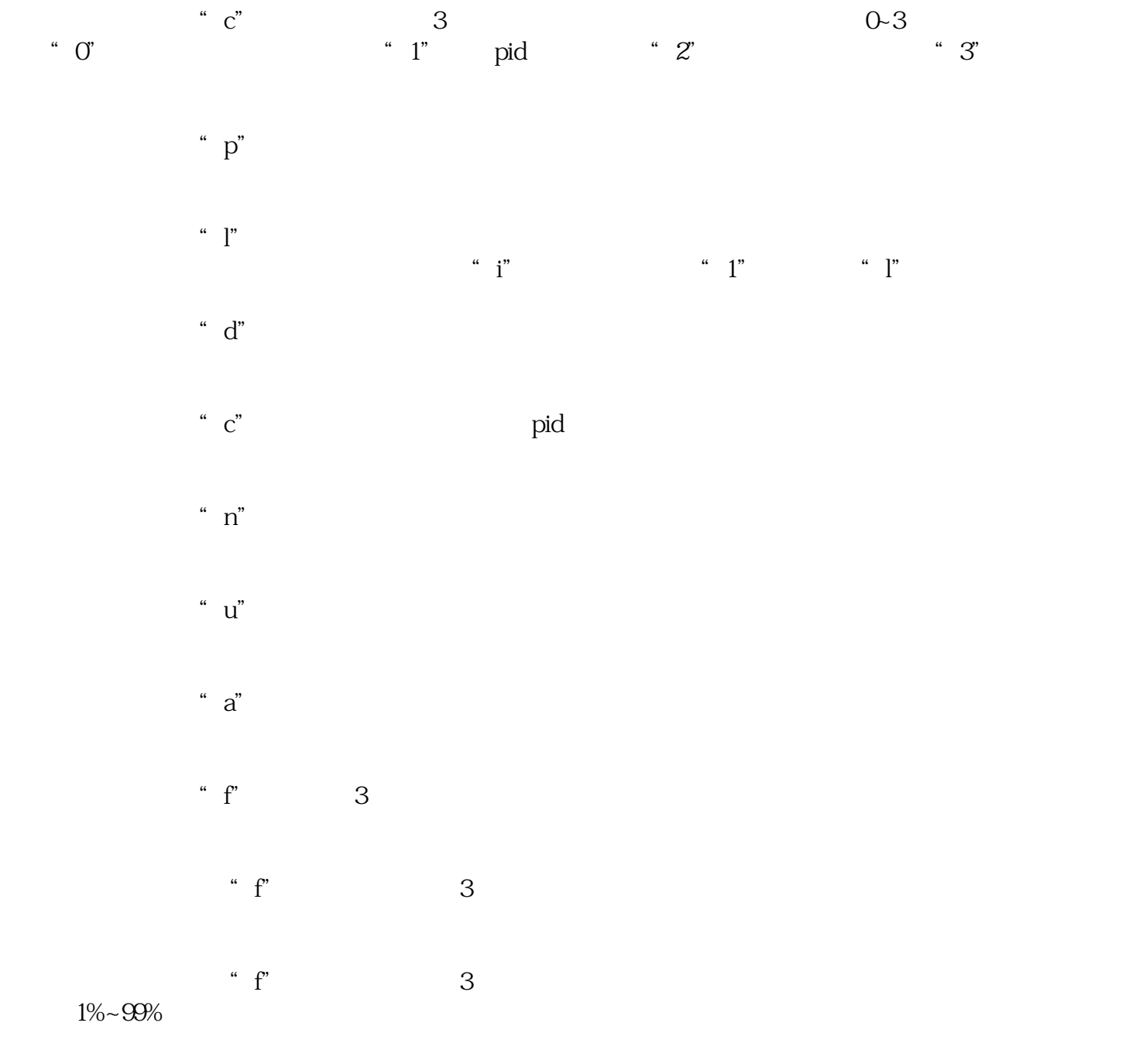

 $a^{\prime\prime}$  a"

 $\overline{O}$ 

1 pid

控制。控制器根据控制对象特性,在用户设定的"p""l""d"参数基础上,再对pid参数按照模糊算法 高了控制系统的动态稳定性。有效地克服了常规pid控制器的积分饱和现象,在很大的偏差范围内就可以 投入pid自动控制模式(即在c:的镜像参数中选"1")。控制器会自动地把被控参数稳定在给定值"c "附近。稳态控制偏差可达量程的±1%。 又称回差控制,当控制器的测量值大于预先给定的上限值"u"时,控制器输出信号关闭控制对象的输入 功率,当控制器的测量值小于预先给定的下限值"n"时,控制器输出信号开启控制对象的输入功率。

3、时间控制:

2、两位控制:

" $a$ "  $\degree$  a"

" con"

1 0-999

2、测量分辨率:1个字。

3  $\pm 1\%$ span

4  $\pm$  3%span

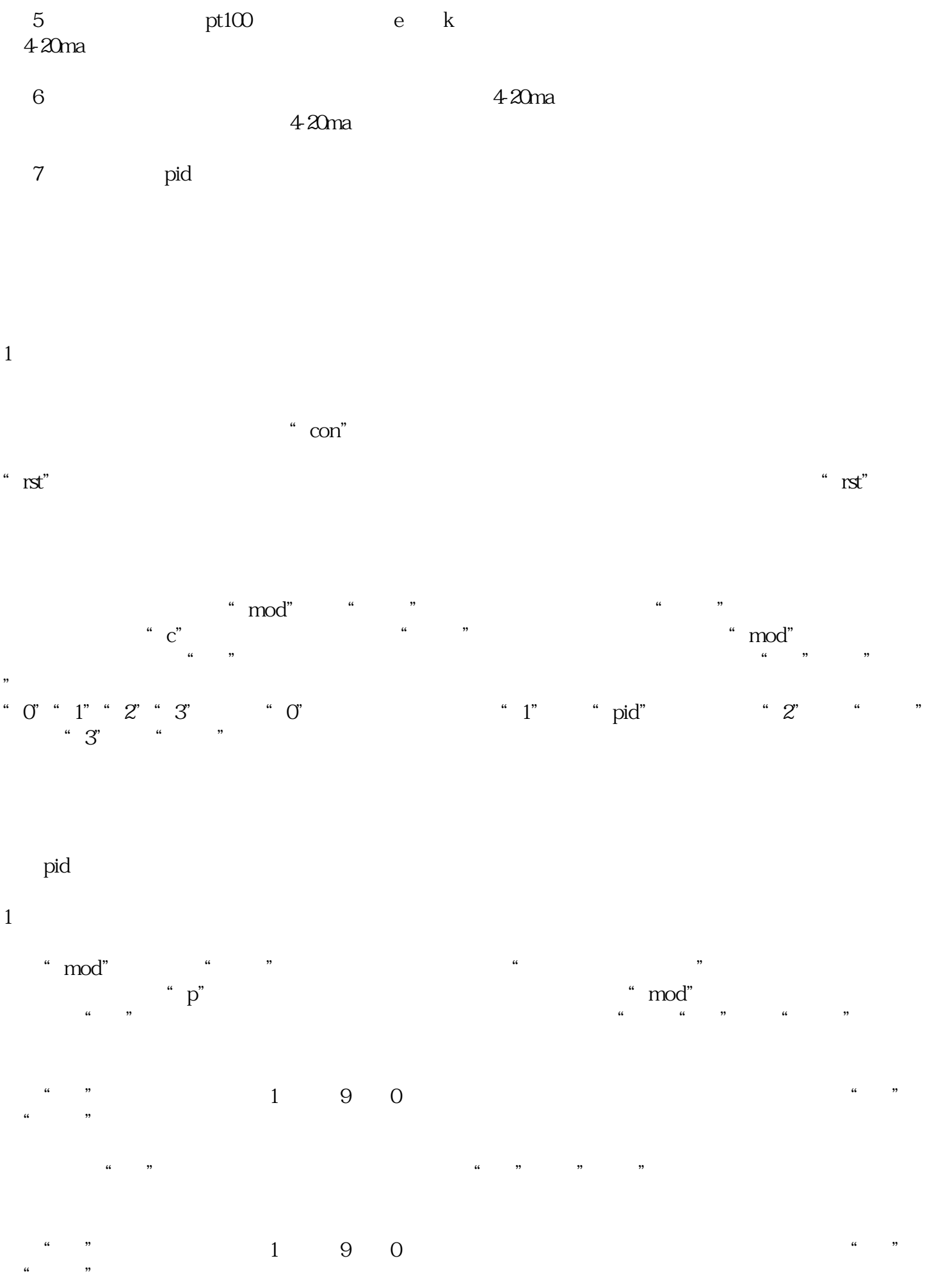

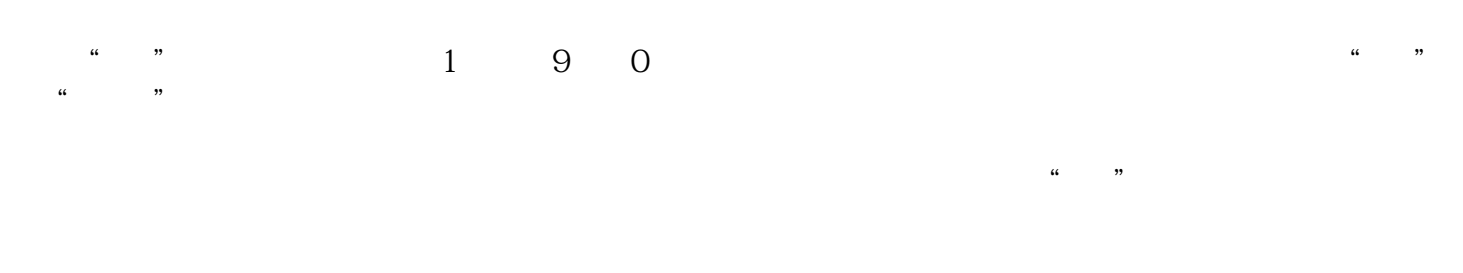

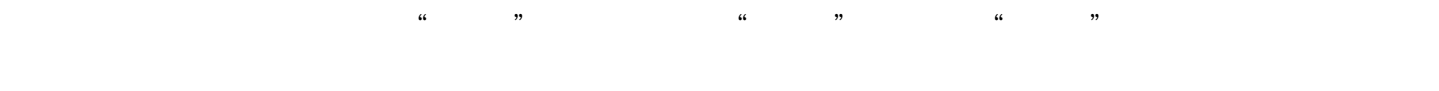

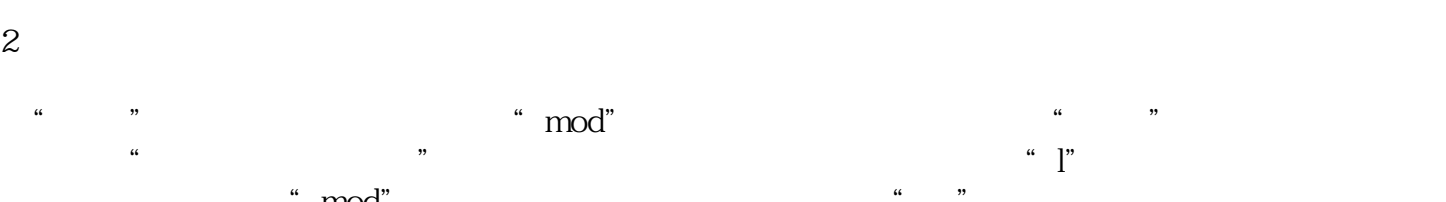

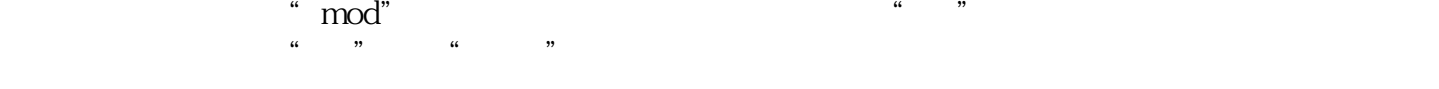

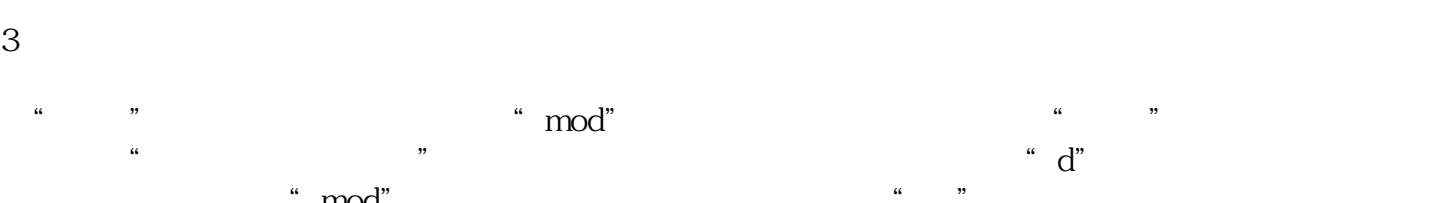

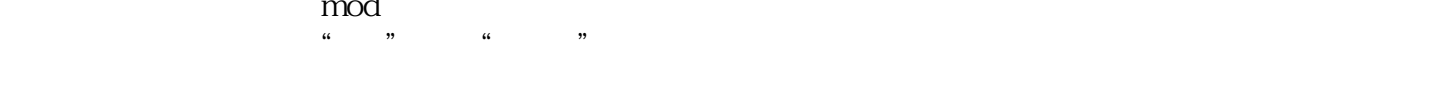

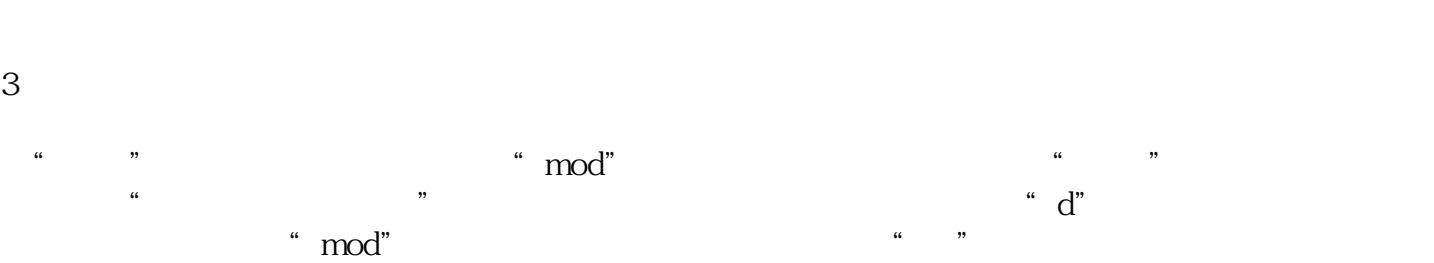

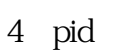

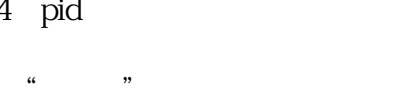

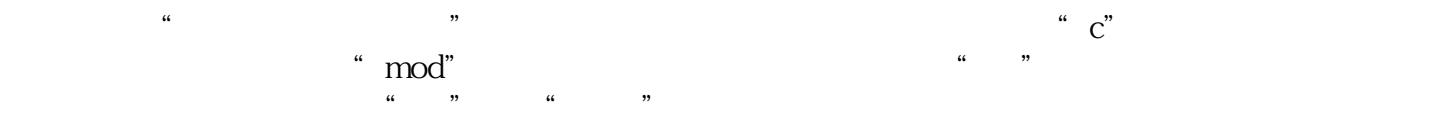

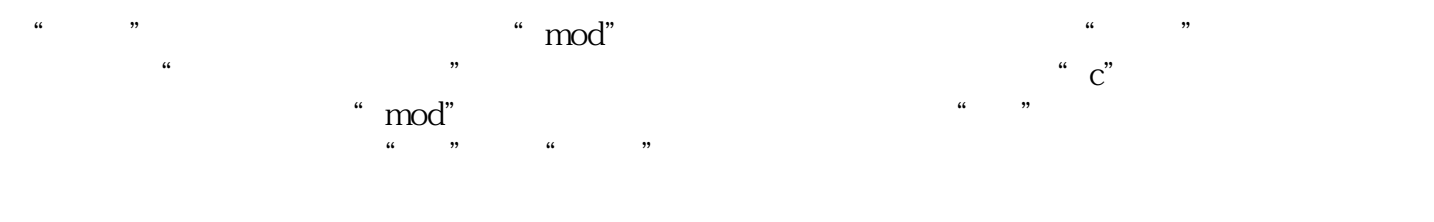

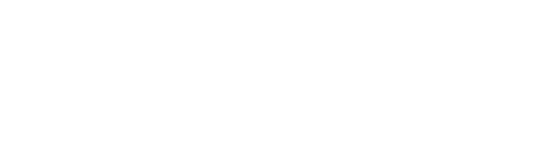

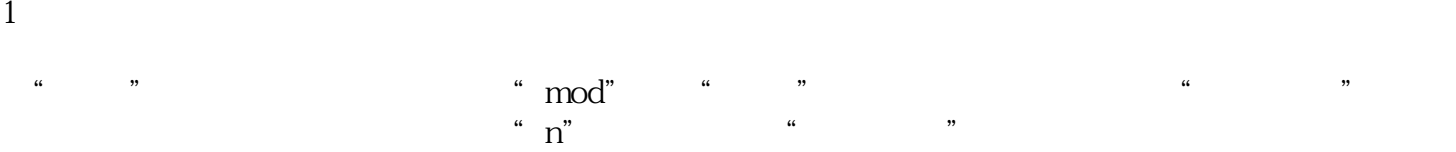

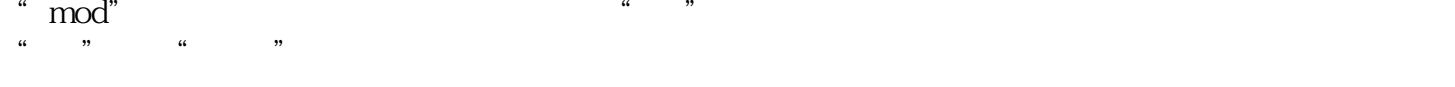

## $\overline{c}$

 $\overline{1}$ 

在"调整"指示灯点亮状态下,点击"mod"键,"位控"指示灯点亮,表示已进入"两位控制"参数

#### $\alpha$  u"  $\ldots$  mod"  $\ldots$   $\ldots$   $\ldots$   $\ldots$   $\ldots$   $\ldots$  $\frac{a}{a}$  , we are  $\frac{a}{a}$  , we are  $\frac{a}{a}$

 $1 \t " " " model" " model" " " model" " " model" "$  $\alpha$  a"  $\alpha$ "  $\alpha$ " m  $\mathrm{od}^{\mathrm{w}}$   $\blacksquare$   $\blacksquare$   $\blacksquare$ "键,"调整"指示灯点亮,表示现在可以进行时间秒数值修改。个、十、百位调整方法同上比例参数

1、高限报警设定:

 $\ldots$  "  $\ldots$  "  $\mod$ "  $\mathbf{f}$  f" 示,如果是,点击"↓"键,进入选位状态,待调整的个位数闪烁显示。再点击"↓"键,"调整"指  $\ldots$  , and  $\ldots$ 

 $2<sub>l</sub>$ 

 $\mathbf{f}$  f" and  $\mathbf{f}$ " mod" 下一步提示,如果是,点击"↓"键,进入选位状态,待调整的个位数闪烁显示。再点击"↓"键,"  $"$ 

 $\lq$  "  $\lq$  "  $\lq$  mod"  $\lq$  "  $\lq$  "

"", " $\mod$ ", " $\mod$ ", " $\cong$ ", " $\cong$ "  $\degree$  mod" $\degree$  $\frac{u}{u}$ ,  $\frac{u}{v}$  ,  $\frac{u}{v}$  ,  $\frac{u}{v}$  ,  $\frac{u}{v}$  ,  $\frac{u}{v}$  ,  $\frac{u}{v}$  ,  $\frac{u}{v}$ 

参数设定好后,应注意在调整指示灯点亮状态点击"mod"键进入模式设定状态,此时点击"con"键,

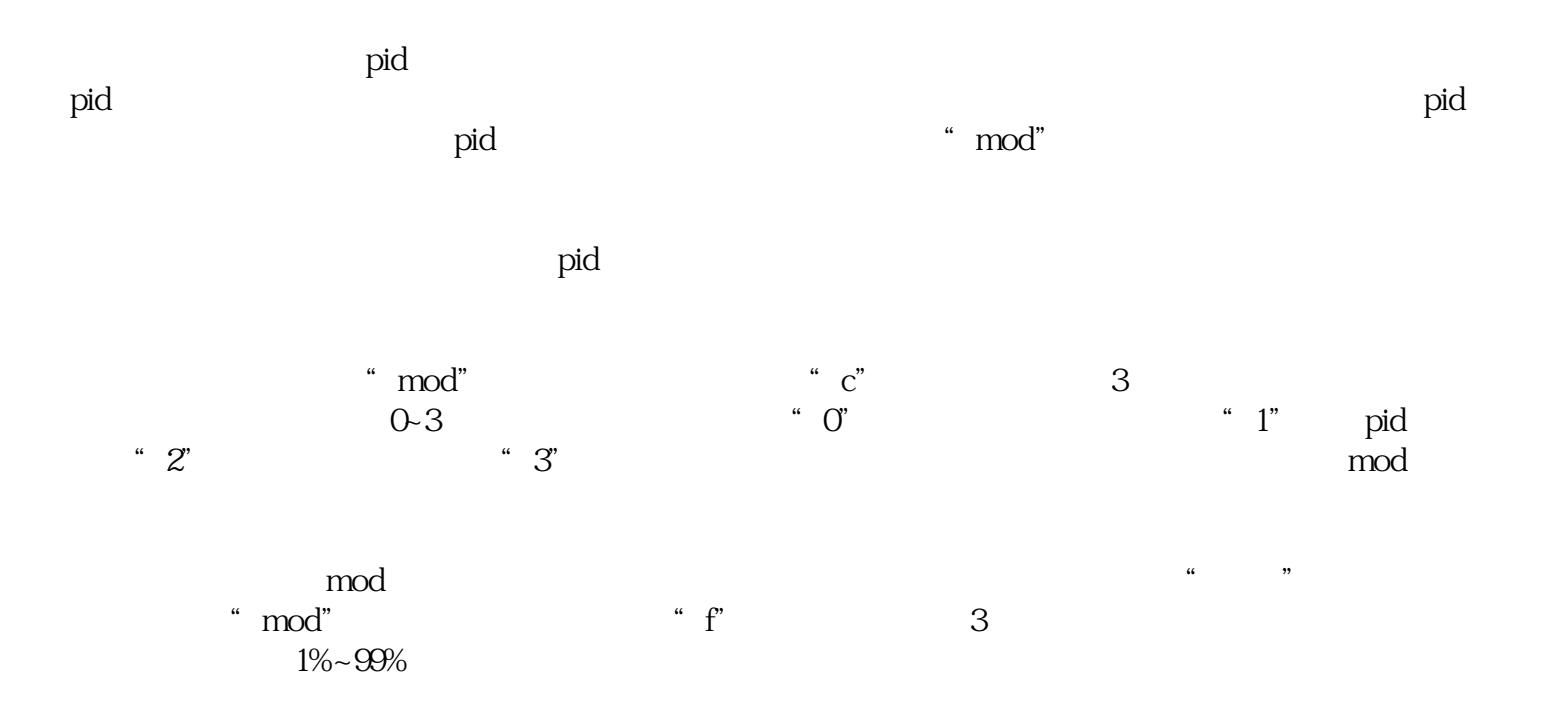

" $r$ rst"

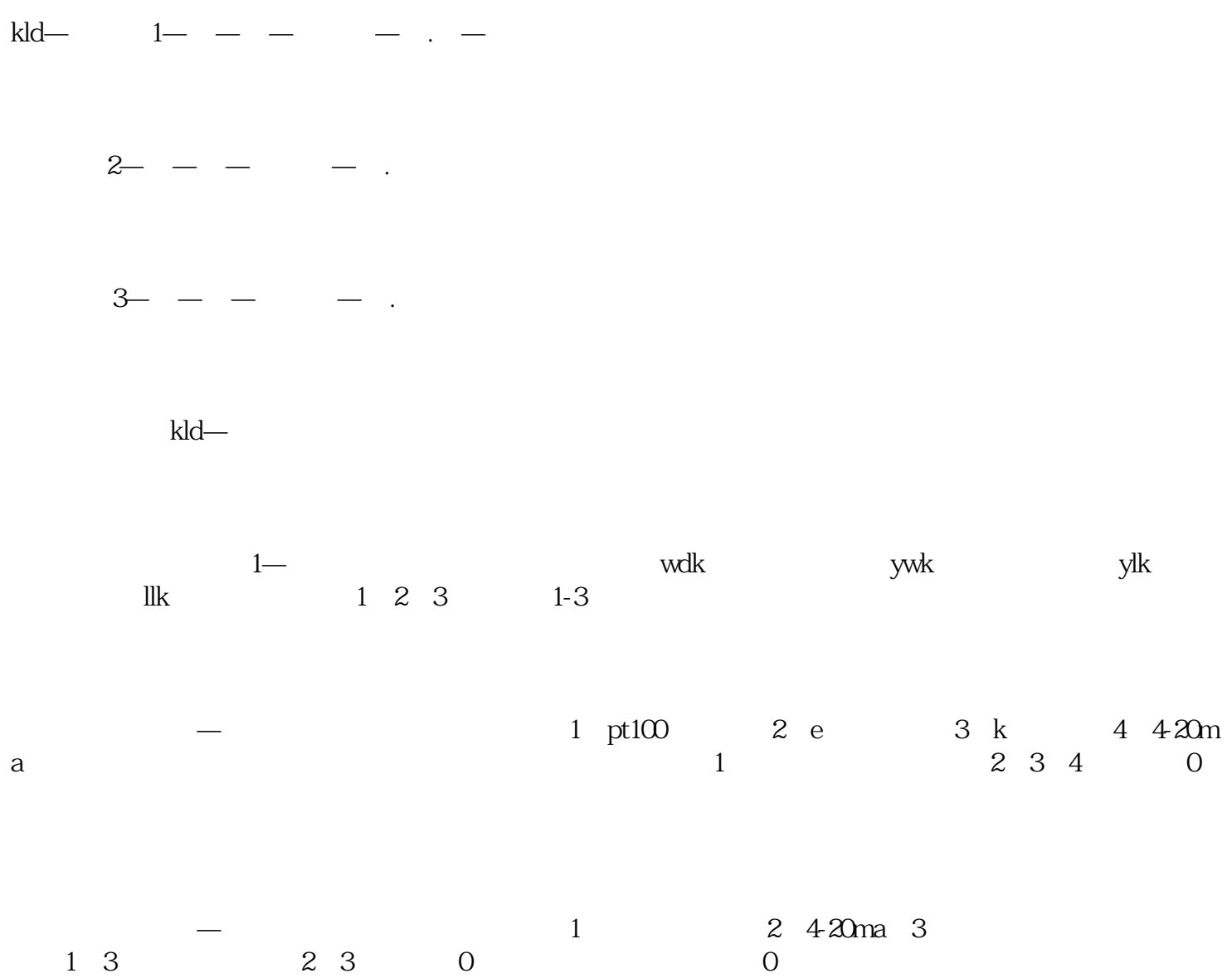

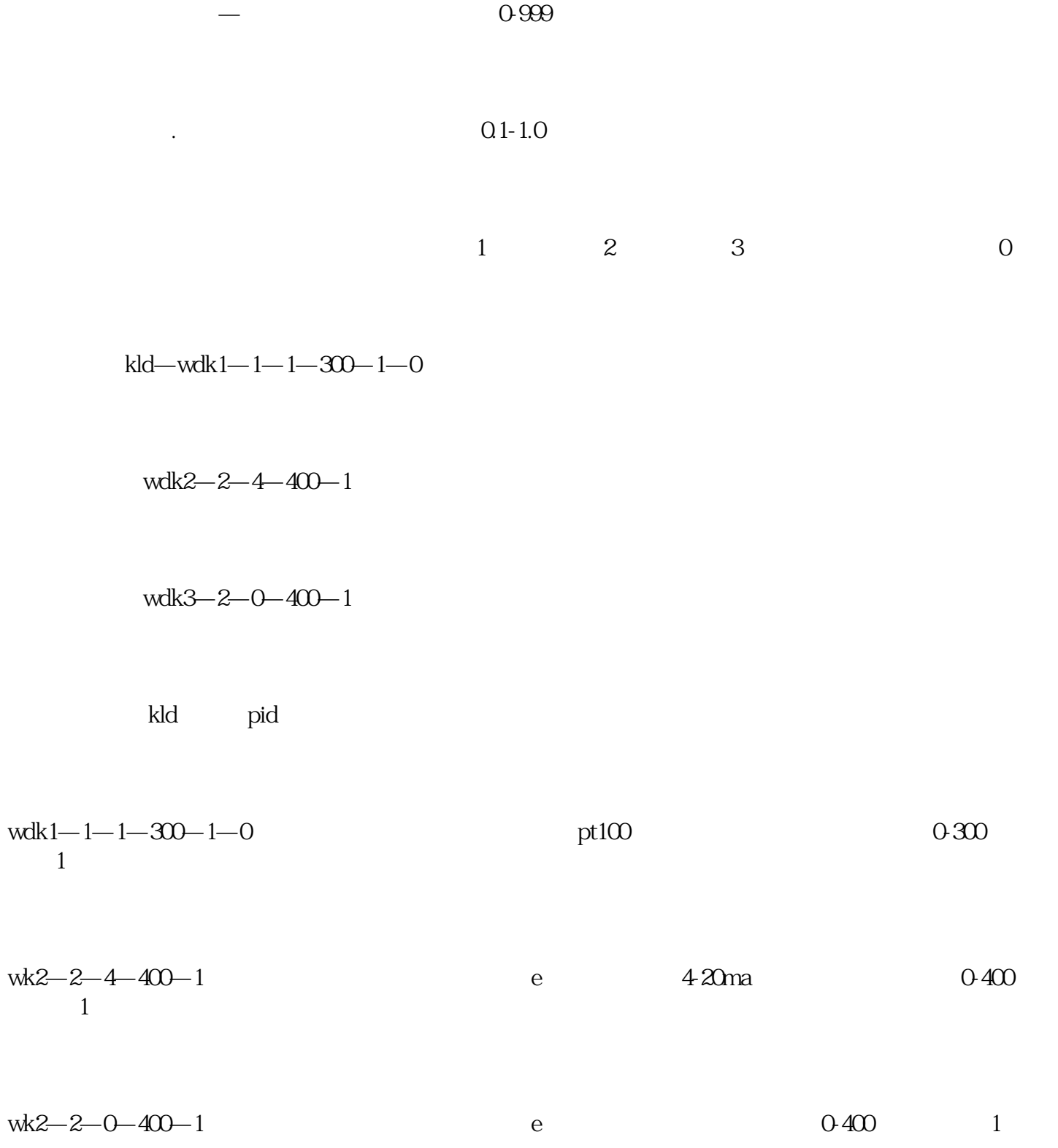

4.时间控制模式

3.两位控制模式

pid pid

2 pid

 $1$ 

 $\alpha$  v"

 $1$ 

 $\mathbb{R}^n$  is the contract of  $\mathbb{R}^n$  if  $\mathbb{R}^n$  if  $\mathbb{R}^n$  if  $\mathbb{R}^n$  if  $\mathbb{R}^n$  if  $\mathbb{R}^n$  if  $\mathbb{R}^n$  if  $\mathbb{R}^n$  if  $\mathbb{R}^n$  if  $\mathbb{R}^n$  if  $\mathbb{R}^n$  if  $\mathbb{R}^n$  if  $\mathbb{R}^n$  if  $\mathbb{R}^n$  $\alpha$ ",  $\alpha$ ",  $\alpha$ ",  $\alpha$   $\alpha$ 2 pid  $\begin{array}{ccc} 1 & \hspace{2.5cm} \text{``} \hspace{2.5cm} ]00x" & \hspace{2.5cm} \text{``} \hspace{2.5cm} ]001" & \hspace{2.5cm} \text{con} \end{array}$ pid 3.两位控制模式  $1$  " $]\n\infty$ " " $]\n\infty$ " con 4.时间控制模式

 $1$   ${}^{4}$  ]00x  ${}^{4}$  ]003", con

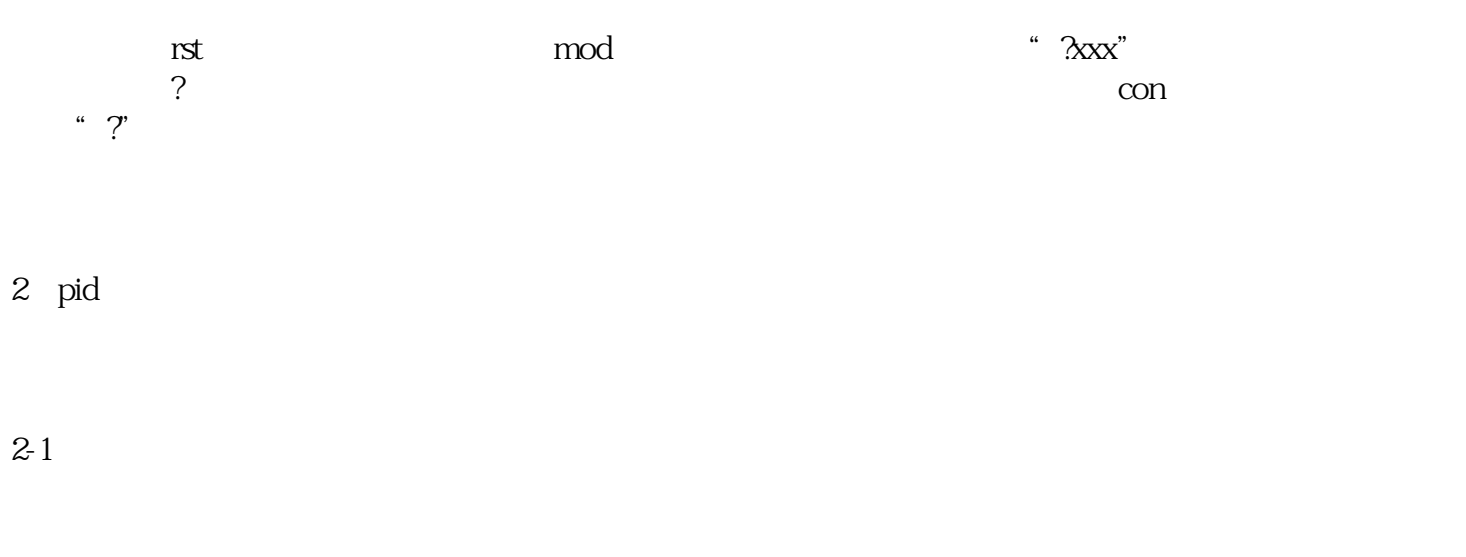

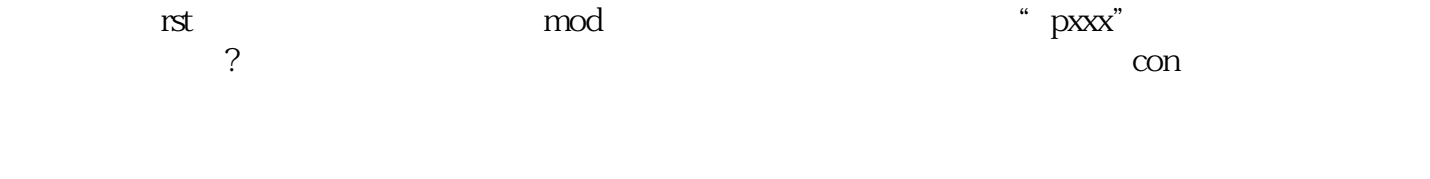

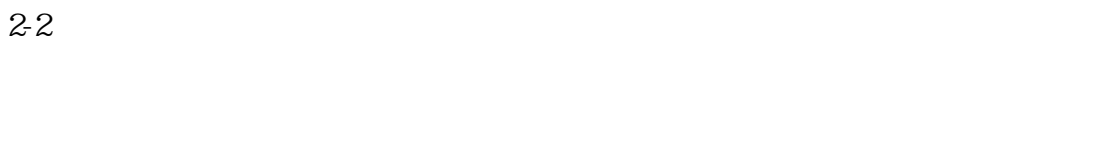

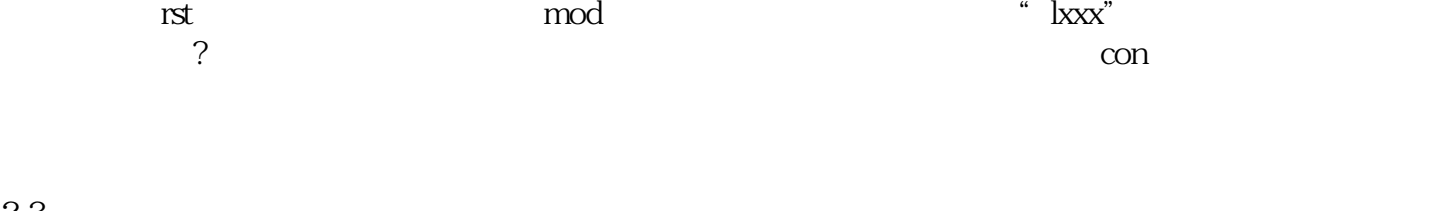

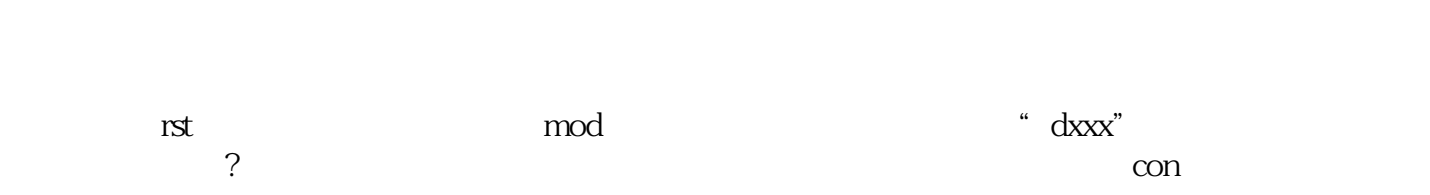

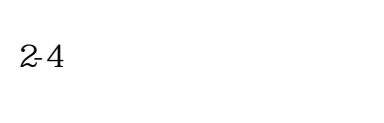

 $2-3$ 

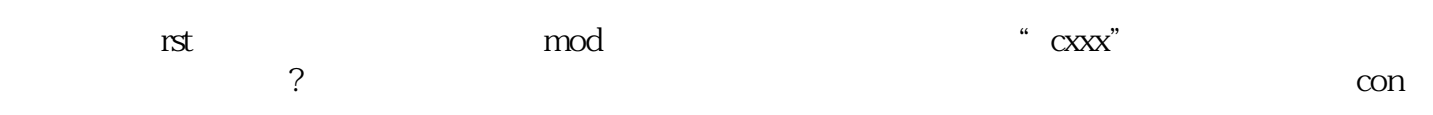

### $3-1$

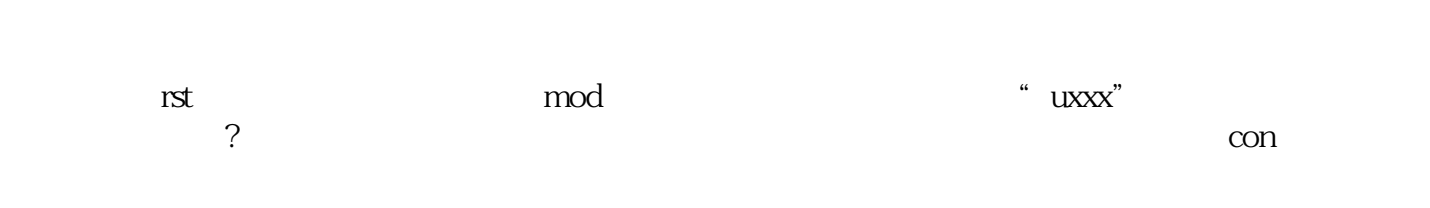

### $3-2$

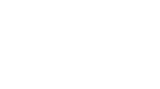

con

- $4\,$
- 
- 
- 
- 
- 1.高温报警设定:
- 
- 
- $2\overline{a}$
- 
- 
- 
- 
- 
- 
- 
- -
- $rst$  axx $x^{"}$  $\Omega$ 
	-
	-
- $R\geqslant\frac{1}{2}$  and  $R\geqslant\frac{1}{2}$  and  $R\geqslant\frac{1}{2}$  and  $R\geqslant\frac{1}{2}$  and  $R\geqslant\frac{1}{2}$  and  $R\geqslant\frac{1}{2}$  and  $R\geqslant\frac{1}{2}$  and  $R\geqslant\frac{1}{2}$  and  $R\geqslant\frac{1}{2}$  and  $R\geqslant\frac{1}{2}$  and  $R\geqslant\frac{1}{2}$  and
- )和移位键(?)分别从右向左(个位、十位和百位)输入设定温度值,并按确认键(con)。
	-
- 按复位键(rst),然后连续按模式键(mod)选择数码管的左四位显示:"xxx"时,用数字选择键(▽
- $rst$  and  $\mod$  "nxxx" ▽)和移位键(?)分别从右向左(个位、十位和百位)输入设定温度值,并按确认键(con)。
	- - -
			- - -
					-
					- -
- )和移位键(?)分别从右向左(个位、十位和百位)输入设定温度值,并按确认键(con)。
- -
- - - - -
- -
- -

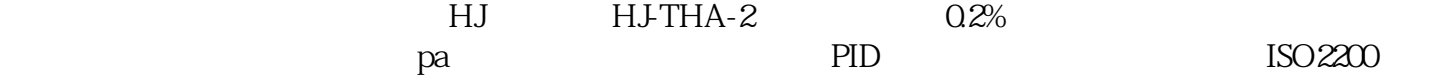